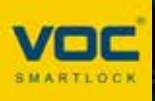

# **GSF Eyes Pro APP 使用指南**

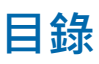

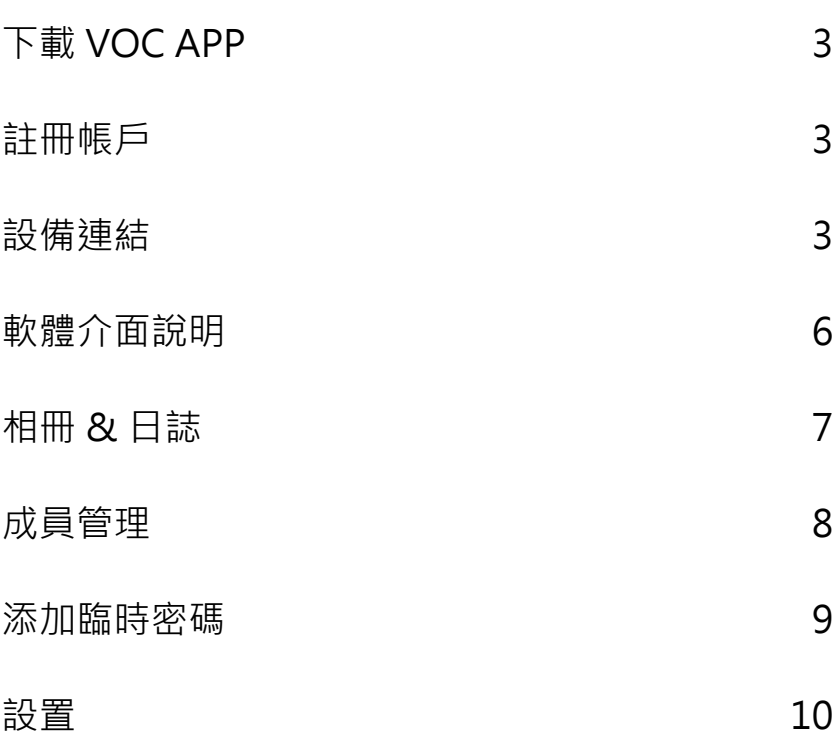

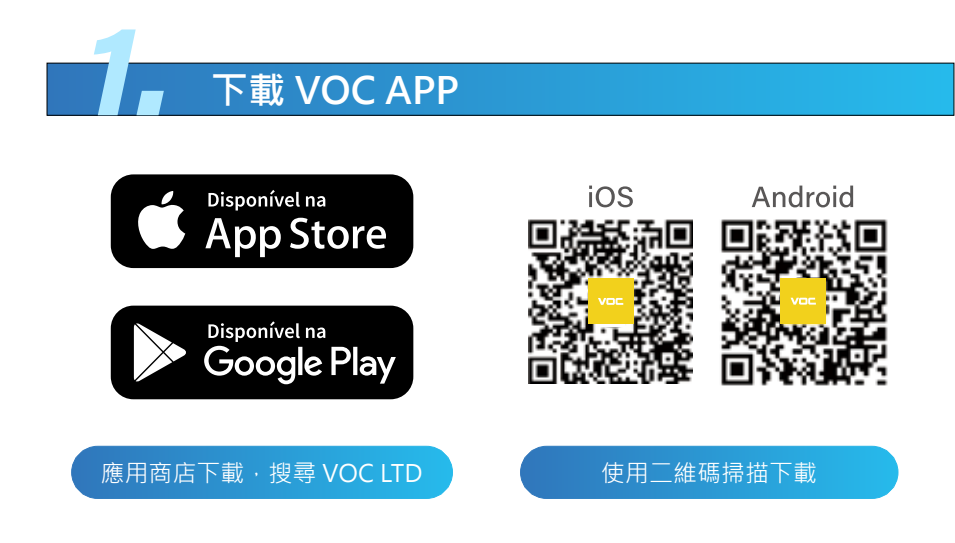

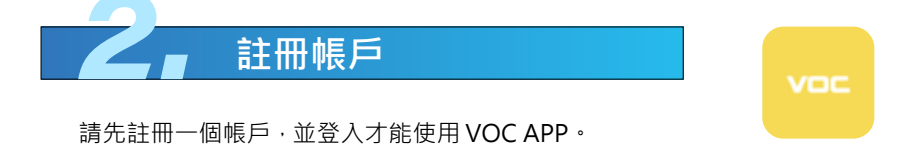

# 3. **設備連結**

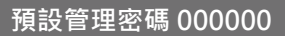

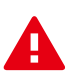

**注意事項:**

VOC APP 設備連線僅支援 2.4G WiFi 網路頻段。

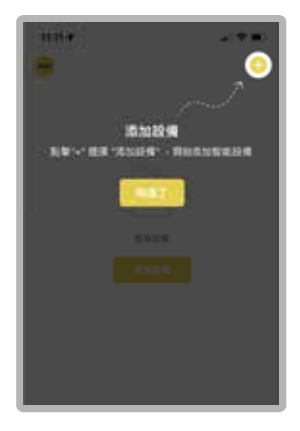

**1. 添加設備**

請在 VOC APP 中完成註冊後進入首 頁,點擊添加設備。

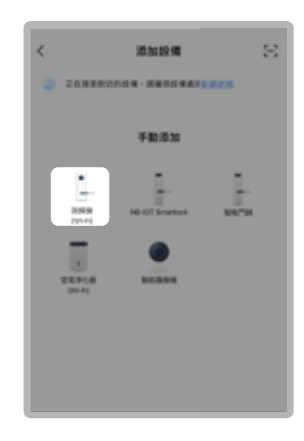

**2. 選擇視頻鎖 (WI-FI)**

請於添加設備中選擇視頻鎖 (WI-FI)。

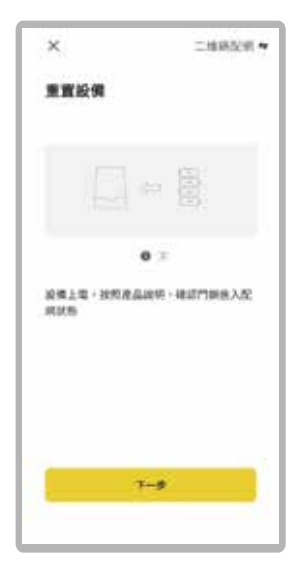

**3. 下一步**

裝上電池 ( 設備通電 )。

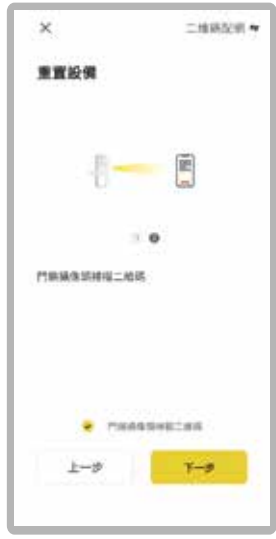

**4. 下一步** 點選攝像頭掃描二維瑪。

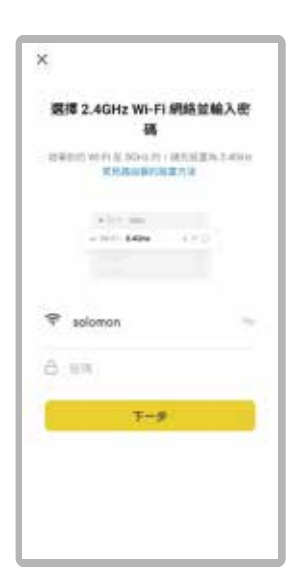

#### **5. 加入 WIFI 網路**

輸入 WIFI 帳號密碼並確認,若遇到 WIFI 名稱為 unknow 或其他不是本 手機以連接的 WIFI 時,請先將手機 定位訊息和藍芽授權給 VOC APP, 並**使用 2.4G 獨立頻段**。

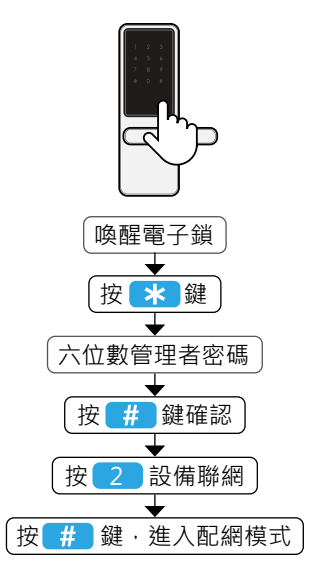

#### **6. 進入配網模式**

到電子鎖體操作,進入到配網模式。

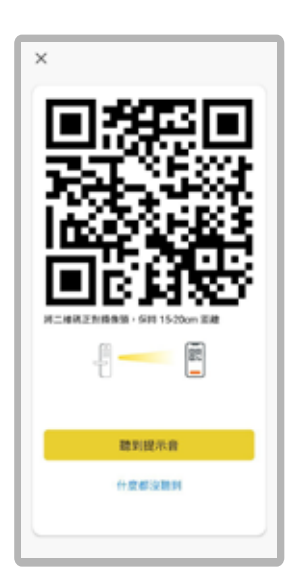

### **7. 將二維碼正對攝像頭 ( 回到手機端 )**

手機距離攝像頭保持 15~20CM, 聽到**機器發出提示音**,點選聽到提 示音。

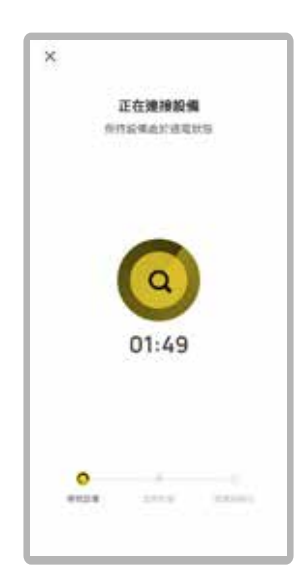

#### **8. 設備配網**

等待手機尋找設備後連線配網。

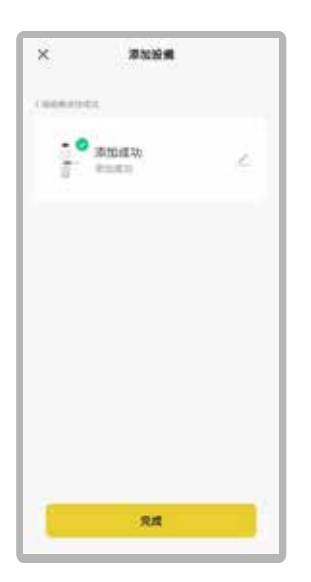

**9. 設備配網**

完成配網後可開始使用遠端功能。

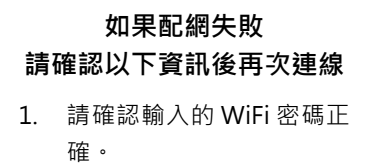

- 2. 請讓設備和手機在配網過 程中保持常亮。
- 3. WiFi 不支援 5G 頻段, 請 切換到獨立 2.4G 頻段。
- 4. 清空手機後台任務。
- 5. 手機開啟定位和藍芽功能。
- 6. 重啟路由器。

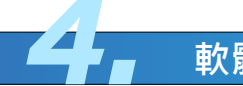

4. **軟體介面說明**

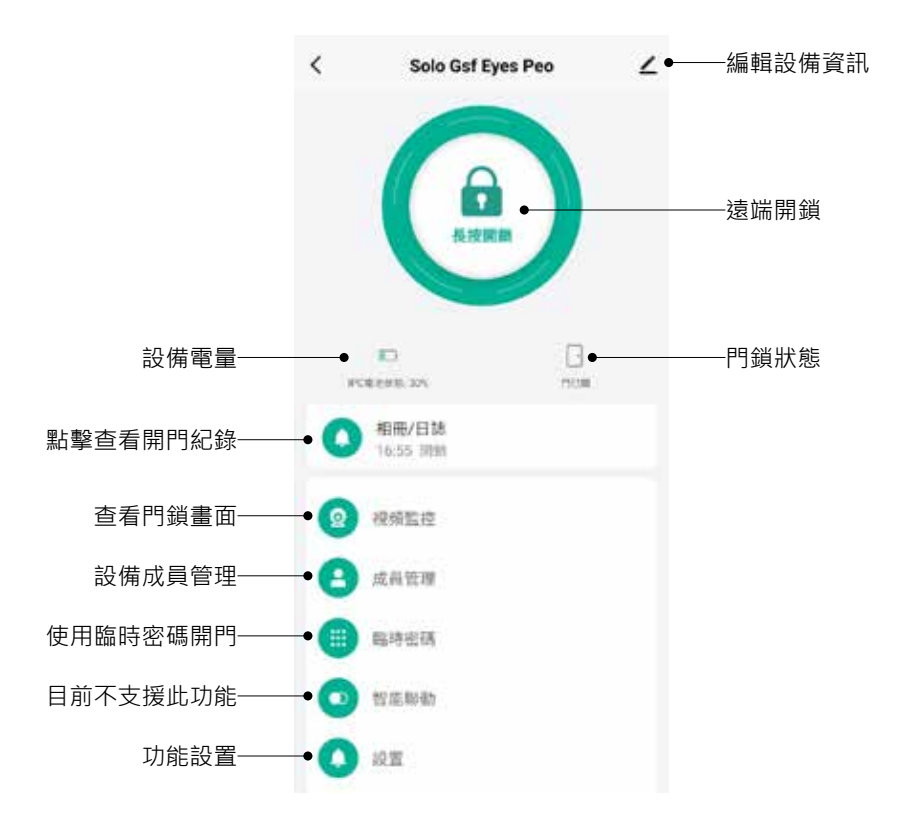

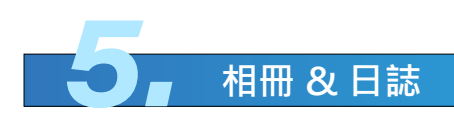

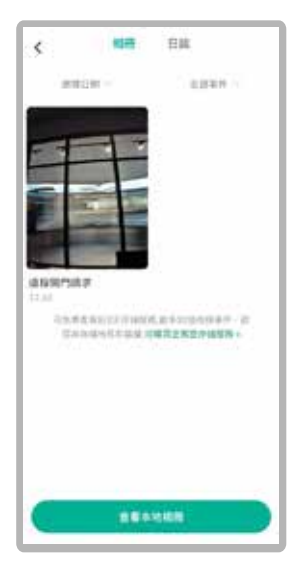

查看智能門鎖告警消息

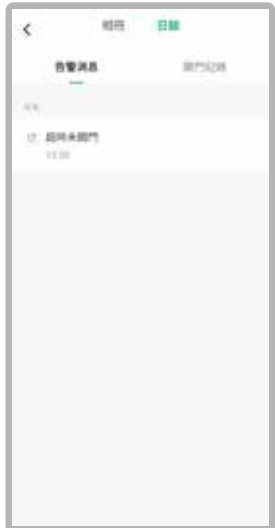

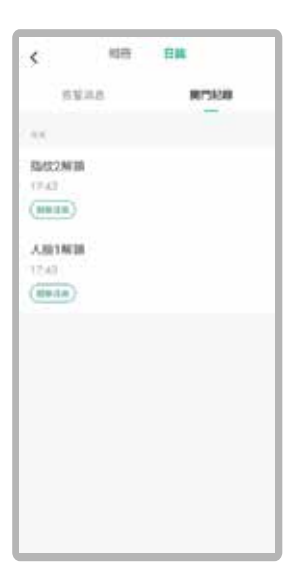

查看智能門鎖開門紀錄

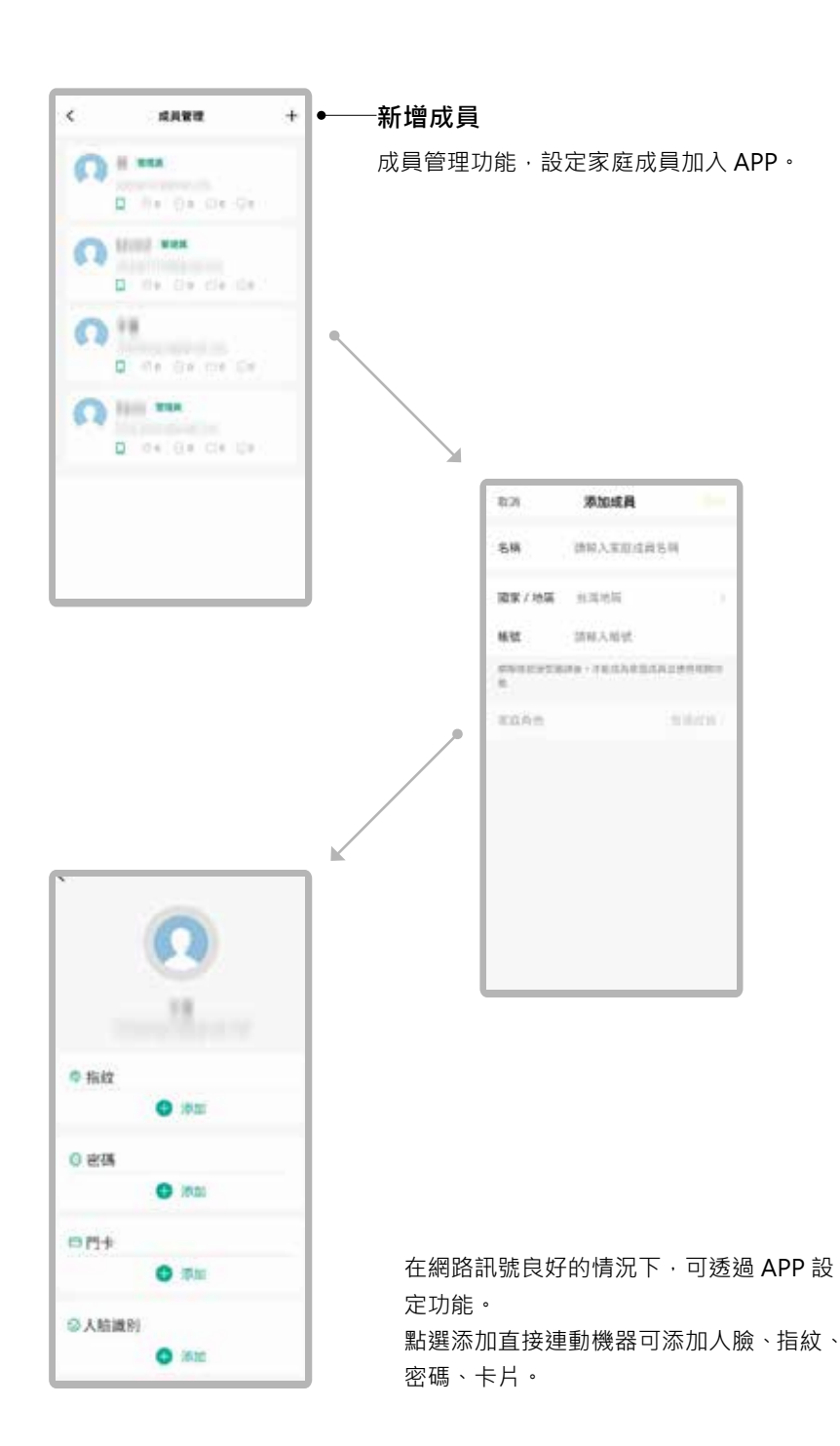

6. **成員管理**

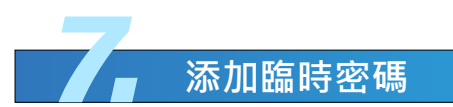

以下四種臨時密碼,皆可在網路斷訊下正常使用

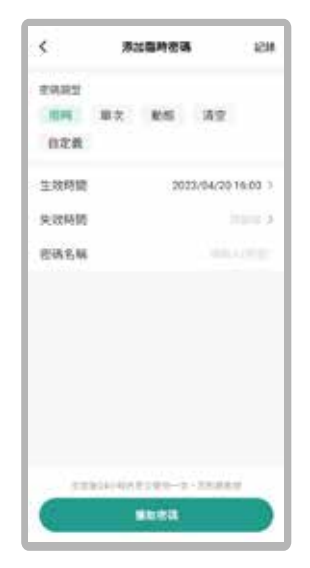

限時密碼 (APP 自然生成密碼 ) 可設定區間密碼。

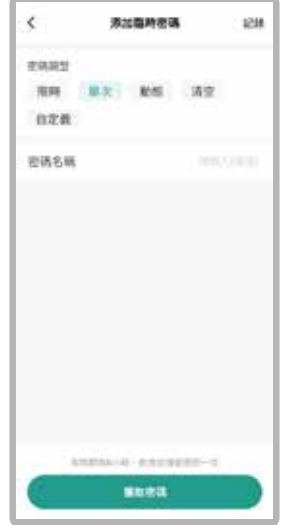

單次密碼 (APP 自然生成密碼 ) 一次性密碼開鎖。

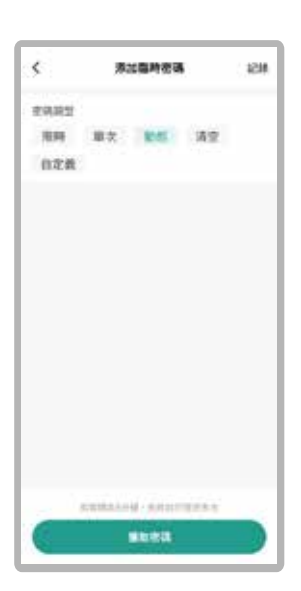

動態密碼 (APP 自然生成密碼 ) 此密碼 5 分鐘內皆可開啟。

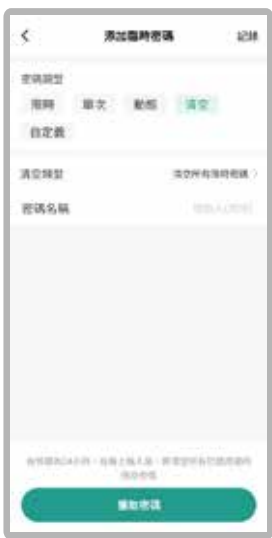

清空密碼 (APP 自然生成密碼 ) 此密碼輸入機器後,自動刪除所有 限時密碼。

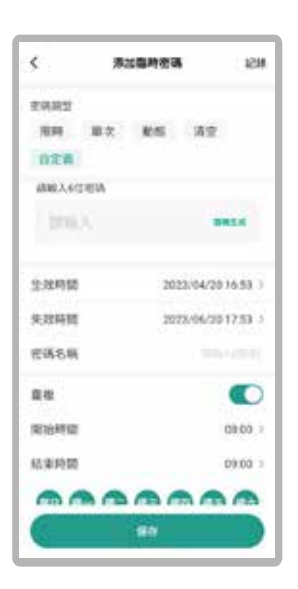

自定義密碼 ( 可自行設定 6 位數 ) 可設定區間性和週期性密碼。

PS: 可隨時變動區間密碼的時間。

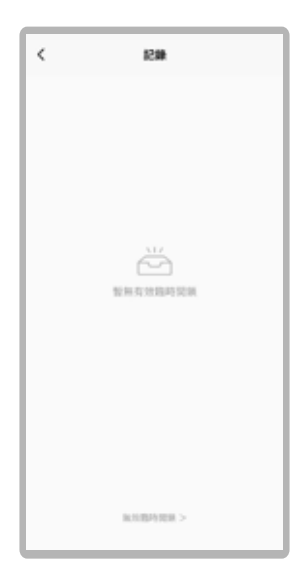

紀錄 查詢已設定的臨時密碼。

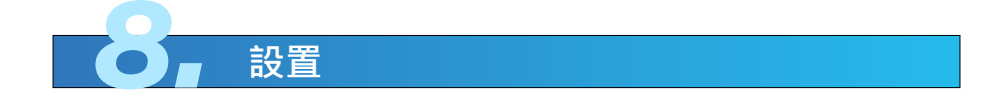

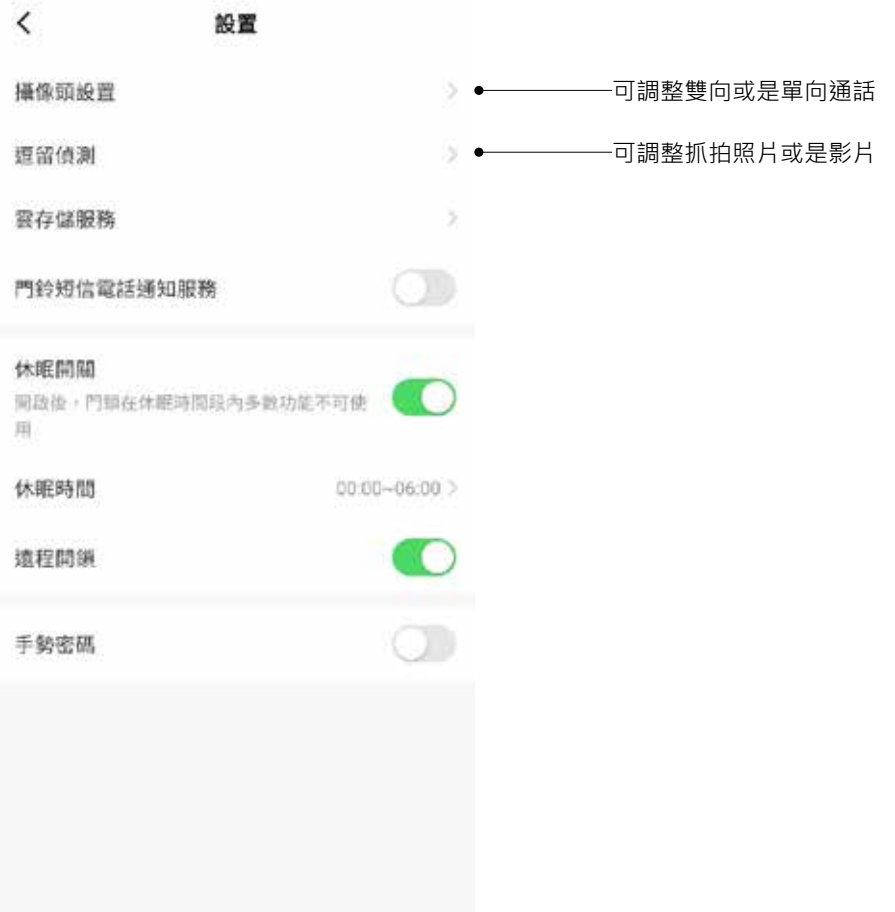

## 請務必詳閱本產品使用說明書

注意事項

- 請勿自行拆解。
- 請勿將本產品裝於戶外。
- 請勿使用硬物敲打本產品,以及小心不要撞到把手受傷。
- 長期(一個月) 不使用時,務必把電池取出避免漏液,若有電池毀損, 不再保固範圍內。
- $\bar{p}$ 本產品使用 5000mah 電池, 電壓過低時,會有警示音,請盡快充電。
- 設定時門片務必於開啟的狀態下,進行設定,如有錯誤導致鎖門,此乃 屬於人為疏失,不再保固範圍內。
- 如因氣候潮濕或漏水而造成電子鎖損壞,恕不在保固範圍內。